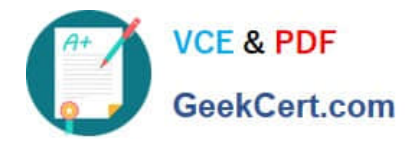

# **C\_HANATEC142Q&As**

SAP Certified Technology Associate - SAP HANA (Edition 2014)

## **Pass SAP C\_HANATEC142 Exam with 100% Guarantee**

Free Download Real Questions & Answers **PDF** and **VCE** file from:

**https://www.geekcert.com/c\_hanatec142.html**

### 100% Passing Guarantee 100% Money Back Assurance

Following Questions and Answers are all new published by SAP Official Exam Center

**63 Instant Download After Purchase** 

**63 100% Money Back Guarantee** 

365 Days Free Update

800,000+ Satisfied Customers

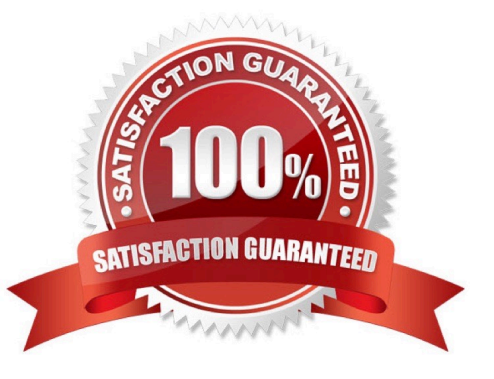

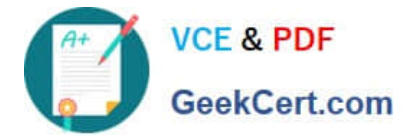

#### **QUESTION 1**

Which view in SAP HANA studio do you use to add additional users? Please choose the correct answer.

- A. Navigator view
- B. Quick Launch view
- C. Properties view
- D. Console view

Correct Answer: A

#### **QUESTION 2**

Which of the following update scenarios can be selected for execution in the SAP HANA lifecycle manager?

There are 2 correct answers to this question.

- A. Apply support package stacks
- B. Update SAP HANA replication technologies components
- C. Update SAP HANA lifecycle manager (HLM)
- D. Update the SAP HANA studio on local machines

Correct Answer: AC

#### **QUESTION 3**

When you try to stop SAP HANA using the sapcontrol command, you receive the error messagE.

"Command not found". What is the reason for the error?

Please choose the correct answer.

Choose one:

- A. The SAP HANA client is not installed.
- B. SAP SUM is not installed.
- C. The host agent is not installed.
- D. The SAP HANA database is not installed.

Correct Answer: C

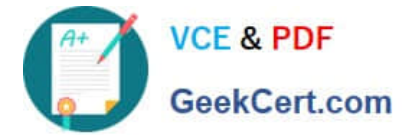

#### **QUESTION 4**

Which of the following are valid authorization assignments?

There are 3 correct answers to this question.

Choose:

- A. Privilege to role
- B. Privilege to user
- C. Privilege to privilege
- D. Role to role
- E. Role to privilege

Correct Answer: ABD

#### **QUESTION 5**

How can you delete old data and log backups from both the backup catalog and physically from the server?

Please choose the correct answer.

- A. Delete all files under \$(DIR\_GLOBAL)/hdb/log
- B. Run "DELETE from m\_backup\_catalog\_files where backup\_id = " in the SQL editor
- C. Delete all files under \$(DIR\_INSTANCE)/backup/data and \$(DIR\_INSTANCE)/backup/log
- D. Go to Backup Editor -> Backup Catalog -> Delete Older Backups -> Catalog and backup location

Correct Answer: D

[C\\_HANATEC142 PDF](https://www.geekcert.com/c_hanatec142.html) **[Dumps](https://www.geekcert.com/c_hanatec142.html)** 

[C\\_HANATEC142 Study](https://www.geekcert.com/c_hanatec142.html) [Guide](https://www.geekcert.com/c_hanatec142.html)

[C\\_HANATEC142 Exam](https://www.geekcert.com/c_hanatec142.html) **[Questions](https://www.geekcert.com/c_hanatec142.html)**